## **Kurukshetra University, Kurukshetra**

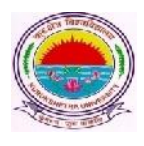

*(Established by the State Legislature Act-XII of 1956) (A+ Grade, NAAC Accredited)*

**No.: COE/Lab. /2021/1085 Dated: 22/04/2021**

## **To**

- **The Chairperson/Director/Principal of,**
- **1. Institute of Mass Communication and Media Technology, KUK.**
- **2. Department of Physical Education, KUK.**
- **3. Department of Fine Arts, KUK.**
- **4. Department of Hotel and Tourism Management, KUK.**
- **5. Department of Education, KUK.**
- **6. University College, KUK (IIHS).**

**Subject: Regarding Submission of the Online Examination Application Forms and Fees for various UG/PG CBCS and Non-CBCS courses for the even semester examinations to be held in Apr-June 2021.**

## **Sir/Madam,**

It is submitted that the portal for receiving the Online Examination Application Forms and Fee of various **UG/PG CBCS and Non CBCS courses for the even semester examinations to be held in Apr-June 2021** will be operational as per the schedule mentioned below.

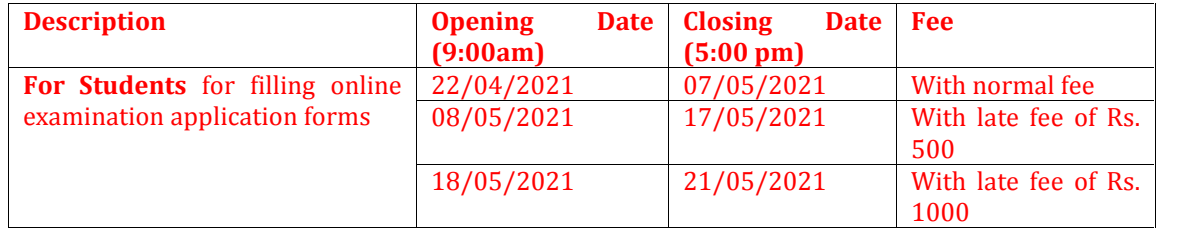

Further, it may also be noted that:

- 1. The online examination application forms and fee shall be received for
	- 2nd semester (Fresh CBCS + Reappear Non-CBCS) and 4th semester (Fresh only Non-CBCS) for 2 year UG/PG course.
	- 2nd semester (Fresh CBCS + Reappear Non-CBCS), 4th semester (Fresh + Reappear Non-CBCS) and 6th semester (Fresh only Non-CBCS) for 3 year UG/PG course.
- 2nd semester (Fresh CBCS + Reappear Non-CBCS), 4th semester (Fresh + Reappear Non-CBCS), 6th semester (Fresh + Reappear Non-CBCS) and 8th semester (Fresh only Non-CBCS) for 4 year UG/PG course.
- 2nd semester (Fresh CBCS + Reappear Non-CBCS), 4th semester (Fresh + Reappear Non-CBCS), 6<sup>th</sup> semester (Fresh + Reappear Non-CBCS) and 8<sup>th</sup> semester (Fresh + Reappear Non-CBCS) for 5 year UG/PG course.
- 2. All the Institutes/Departments/Students will ensure the correct subject combinations pertaining to B.A. and B.Sc. courses for which the latest Grouping has already been notified by the university.
- 3. All the Departments/Institutes/Students will ensure that online forms are filled carefully and correctly against the correct CBCS/Non-CBCS scheme as specified. Any ambiguity in the newly formed CBCS schemes may kindly be reported immediately to the Computer Lab via e-mail.
- 4. The regular students appearing in  $10<sup>th</sup>$  semester need not to submit the online examination application forms. In this context, Departments/Institutes would furnish the offline lists of  $-$  forms 176, 177 and 178 of  $10<sup>th</sup>$  semester (as per past practice) and submit the **Single Copy** of the same to the examination enquiry counter of university by the stipulated dates already notified by the university. Departments/Institutes are also requested to clearly mention the nomenclature of the subjects opted by students in form 178 and the text **"All Subjects"** shall not be entertained in any case.
- 5. Departments/Institutes may ensure that the online examination application forms are being filled up in their respective Computer Lab.(s) to avoid any type of discrepancy while filling the forms. The Institute must also ensure that no eligible student be deprived of from filling the online examination form.
- 6. Departments/Institutes shall have to mandatorily submit a hard copy of the list of regular approved students who have filled the online examination form for odd semester for the session Jan-Mar. 2021 in the specified format placed below at **Annexure –A** duly signed by the Chairperson/Director/Principal immediately to the Computer Lab. as and when the work of the online filling of the forms get completed for a class; after which Departments/Institutes shall be able to generate and download forms 176, 177 and 178

available on their portal. Further, the forms 176,177 and 178 shall be submitted at the University Enquiry Counter within a week from the final date of the closing of the portal.

## **Annexure-A**

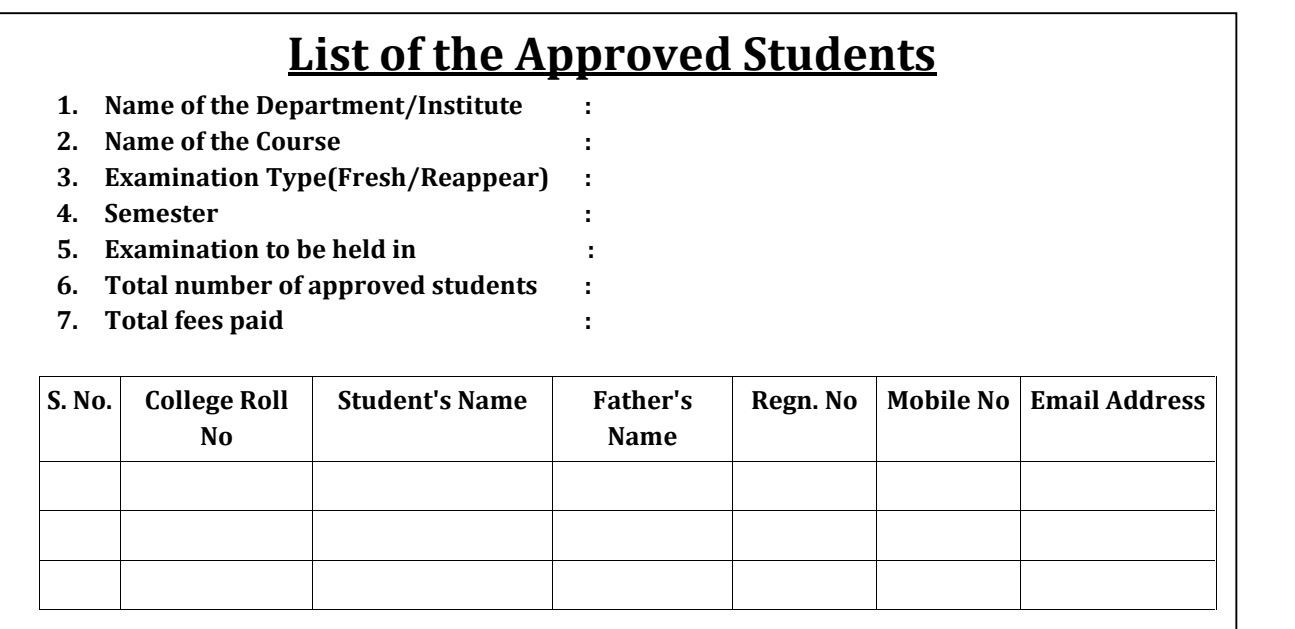

**Declaration:** It is certified that the requisite examination fee of the above mentioned students has been timely deposited in the University's account by the Department/Institute.

 $1.17\text{ Geal and Signature}$ **Head of the Department/Institute**

3. The Departments/Institutes are free to change the wrongly opted subjects of the students at their own end through the link **STUDENT>Student Exam Subject Updation** before submission of the examination fee free of cost. Further, after the submission of form and fee, the subjects can be changed by paying the subject change fee.

**General Instructions for the Students for filling the Online Examination Application Form**

- 1. Those students who are applying for online examination forms for the very first time in any of the semester/year must have a valid e-mail ID and unique mobile number for exam registration. Such students shall have to register and fill their forms online and also upload the photographs, signature and thumb impression on the University Examination Portal.
- 2. Before filling the form, please read carefully about eligibility criteria, examinations schedule and fee details available on the University Website (http://www.kuk.ac.in).
- 3. Steps for filling the examination form.
- i) www.kuk.ac.in> Online Exam /Re-evaluation >Online Examination Form> Exam Registration (for this valid email id and unique mobile number is required)
- ii) After having a successful registration, go to Student Login by using the user id (which is your email id) and password that has been sent to your mobile number.
- iii) Fill Personal Details.
- iv) Fill Examination Details.
- v) Go to Application Status to Preview and Submit.
- vi) Take printout by clicking on Preview/ Download PDF button at top right corner.
- vii) Submit the hard copy of the filled online form (.pdf) in the concerned College/Institute.
- 4. The students shall have to do one time registration (in first semester/year) on the university's online examination portal in order to apply for the online submission of examination form and fee for 1<sup>st</sup> semester/year.
- 5. While filling the online forms for successive semester/year or reappear, the students shall make use of **same login ID/email id** as used in pervious semester/year. Change of email id may lead to different Roll Numbers in different semesters of the same student thereby leading to numerous discrepancies in Roll Numbers.
- 6. The students are advised to retain the same email ID and mobile number throughout the session or course as all important correspondence shall be done using the same email ID and mobile number.
- 7. If a student forgets his/her email ID and password; then follow these steps to recover the same: **Go to Student Login --> Click on Forgot UserID / Password**. The email Id and password will be sent to his/her registered mobile number.
- 8. Details of examination fees for all the courses are available at Fee Details link at university's website (www.kuk.ac.in)
- 9. After final submission of the Examination Form, the Regular (Fresh/Reappear) Students shall take the print out of the form and submit to the concerned Departments /Institute.
- 10. For any changes/ambiguities after final submission of examination form, the regular students may contact their concerned Departments/Institute who will resolve or get them resolved either by them or by the university.
- 11. The students shall carefully select the subjects while filling the examination subject details in the online examination form. After final submission of the forms and fee by Departments/Institutes, the subject change fee per subject as a penalty will be charged in order to correct the wrongly opted subjects.
- 12. No two students shall register by using same mobile number.
- 13. No single student shall register himself/herself from different email  $id(s)$ .
- 14. Students applying for current odd semester (Fresh and Reappear) examinations shall use the same email id and mobile number as used in previous semester examinations. In case, the email id has been forgotten, the same can be retrieved by clicking on **Go to Student Login -- > Click on Forgot UserID / Password**. The email Id and password will be sent to his/her registered mobile number. Even Departments/Institutes can provide the user id to their students by visiting the **Dashboard** on their panel.
- 15. In case, a student forgets his email id or mobile number, the same may be retrieved either by himself or by contacting their Departments/Institute.
- 16. In case a student wants to change his/her mobile number; he/she may contact the concerned Departments/Institute and the Departments/Institute will change the mobile number through **"Update Students Profile"** link.
- 17. The pre-examinations activities in terms of Admit Cards, Signature Charts, Confidential pastings shall be undertaken by the Departments/Institutes themselves.

**Important Note: Dates for filling the online examination application forms will not be extended in any case.**

**Programmer for Controller of Examinations-II**